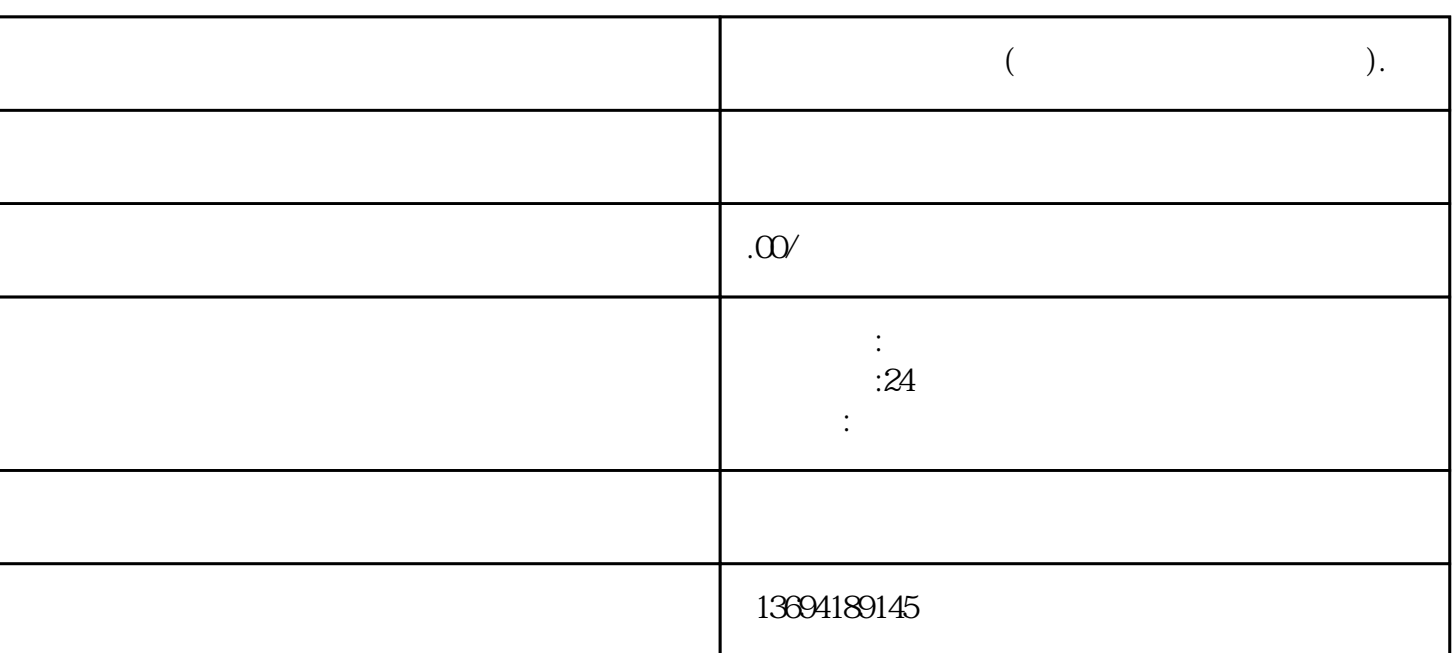

 $\frac{1}{2}$  and  $\frac{1}{2}$  and  $\frac{1}{2}$  a 置"选项。在设置页面中,点击"关于手机"或"关于"选项,然后点击"检查更新"按钮,如果有新

 $\frac{10}{1}$  +  $\frac{10}{1}$  +  $\alpha$  and  $\alpha$  and  $\alpha$  and  $\alpha$ 

**怎样在微信做投票(如何在微信里做投票系统).**

 $1$ 

bukehuoque

 $\frac{1}{2}$  and  $\frac{1}{2}$  and  $\frac{1}{2}$  and  $\frac{1}{2}$  and  $\frac{1}{2}$   $\frac{1}{2}$  and  $\frac{1}{2}$  and  $\frac{1}{2}$  and  $\frac{1}{2}$  and  $\frac{1}{2}$  and  $\frac{1}{2}$  and  $\frac{1}{2}$  and  $\frac{1}{2}$  and  $\frac{1}{2}$  and  $\frac{1}{2}$  and  $\frac{1}{2}$  and 置",找到"自定义菜单"选项。点击"添加菜单",可以根据自己的需求设置投票相关的按钮。

 $\alpha$  $\mathcal{P}$ 

 $\mu$  , and  $\mu$  , and  $\mu$  is the set of  $\mu$  and  $\mu$  and  $\mu$  and  $\mu$  and  $\mu$  and  $\mu$  and  $\mu$  and  $\mu$  and  $\mu$  and  $\mu$  and  $\mu$  and  $\mu$  and  $\mu$  and  $\mu$  and  $\mu$  and  $\mu$  and  $\mu$  and  $\mu$  and  $\mu$  and  $\mu$  and

 $\frac{1}{2}$  and  $\frac{1}{2}$  and  $\frac{1}{2}$  a